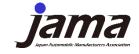

# Explanation of tool usage (Self-diagnosis sheet, analysis tool)

[2nd edition]

Japan Automobile Manufacturers Association, Inc. (JAMA)
Environmental Technology and Policy Committee
Product Chemical Substance Management Subcommittee
Management Tool Steering Experts Group

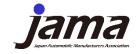

## **Revision History**

| Revision<br>number  | date of issue | Revision details                                                                                                    |
|---------------------|---------------|----------------------------------------------------------------------------------------------------|
| 1 <sup>st</sup> ed. | Dec 26, 2022  | -                                                                                                    |
| 2 <sup>nd</sup> ed. | July 26, 2023 | <ul> <li>Added revision history</li> <li>Added illustration of how to configure<br/>folders when using the analysis tool</li> <li>Modify wording</li> </ul> |

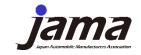

## **Table of Contents**

| 0, | Overall composition                 | • • • | P.4  |
|----|-------------------------------------|-------|------|
| 1, | Outline of the Self-Diagnosis Sheet | •••   | P.6  |
| 2, | Input of information                | •••   | P.9  |
| 3, | Export of encrypted text file       | •••   | P.12 |
| 4, | Decryption and import of text files | •••   | P.15 |
| 5, | Analysis                            | • • • | P.18 |
| 6, | Generating feedback sheet (PDF)     | • • • | P.21 |

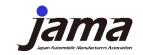

## 0, Overall composition

| tool                        | Feature                                                                                        | In-house<br>inspection              | With multiple suppliers communication |
|-----------------------------|------------------------------------------------------------------------------------------------|-------------------------------------|---------------------------------------|
| Self-<br>Diagnosis<br>Sheet | Inspection of chemical substance management system and operation status (input of information) | <b>✓</b>                            | <b>√</b>                              |
|                             | Analysis *only 1 answer                                                                        | <b>✓</b>                            | -                                     |
|                             | Export text file                                                                               | <b>✓</b>                            | <b>√</b>                              |
| Analysis<br>Tool            | Import of text files output from self-diagnostic sheets                                        | <b>✓</b>                            | <b>√</b>                              |
|                             | Analysis *multiple answers possible                                                            | *When analyzing<br>multiple answers | <b>√</b>                              |
|                             | Feedback sheet output                                                                          | -                                   | <b>√</b>                              |

4

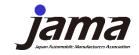

## 0, Overall composition

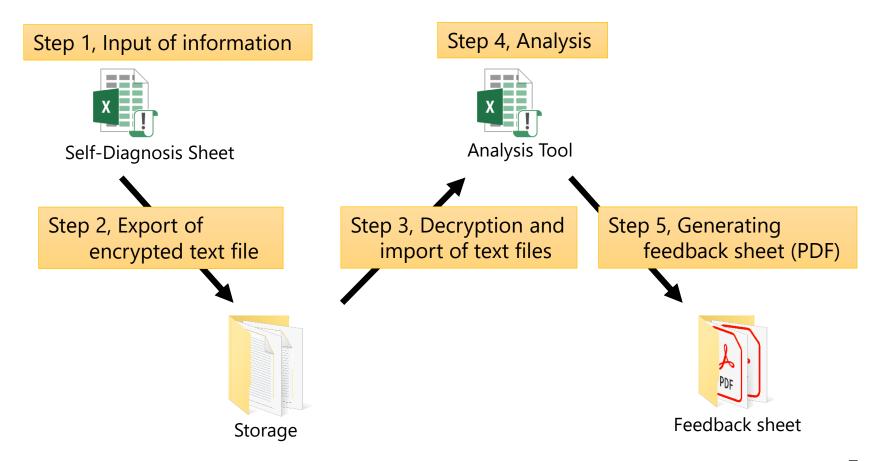

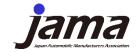

## 1, Outline of the Self-Diagnosis Sheet

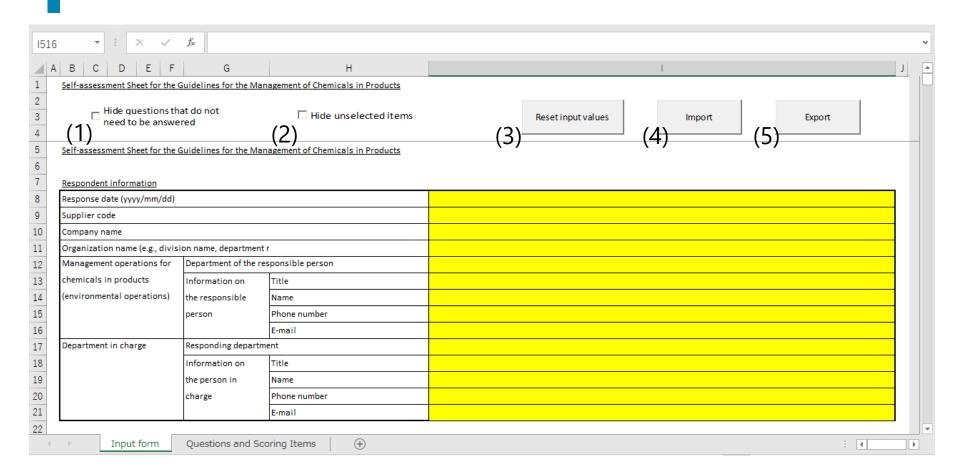

Checkboxs/Buttons (1) to (5) are explained on page 8

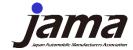

## 1, Outline of the Self-Diagnosis Sheet

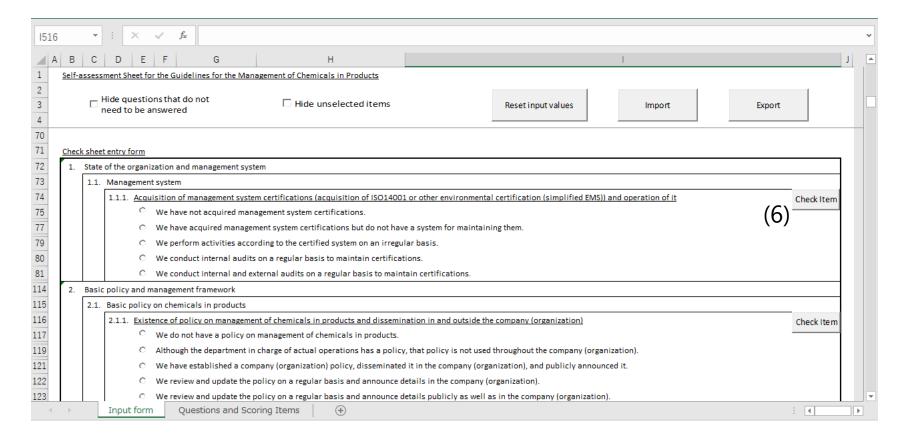

Button (6) is explained on page 8

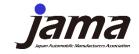

## 1, Outline of the Self-Diagnosis Sheet

| Num<br>ber | checkbox<br>/ button                                 | Feature                                                 | Recommended Use                                                                                                    |
|------------|------------------------------------------------------|---------------------------------------------------------|----------------------------------------------------------------------------------------------------|
| (1)        | Hide questions<br>that do not need<br>to be answered | Shows or hides questions that do not require an answer. | Check this box if you want to display only the questions that require answers. EXAMPLE. You want to display more items on one screen. |
| (2)        | Hide unselected items                                | Only selected responses will be displayed.              | This eliminates unnecessary display, so you can save yourself the trouble of scrolling when proceeding with your answer.              |
| (3)        | Reset input values                                   | Erase all input values in a batch.                      | Press the button to clear all entries. To modify individual questions, please select other choices.                                   |
| (4)        | Import                                               | Loads previously entered data.                          | By entering the same supplier code as in the past, the respondent's information can be reentered automatically.                       |
| (5)        | Export                                               | Export .txt data for submission.                        | Use when submitting data to customers.                                                                                                |
| (6)        | Check Item                                           | Displays explanations of the questions.                 | Please also review the guidelines in conjunction with the chapter of the guidelines as they are indicated.                            |

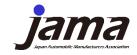

## 2, Input of information

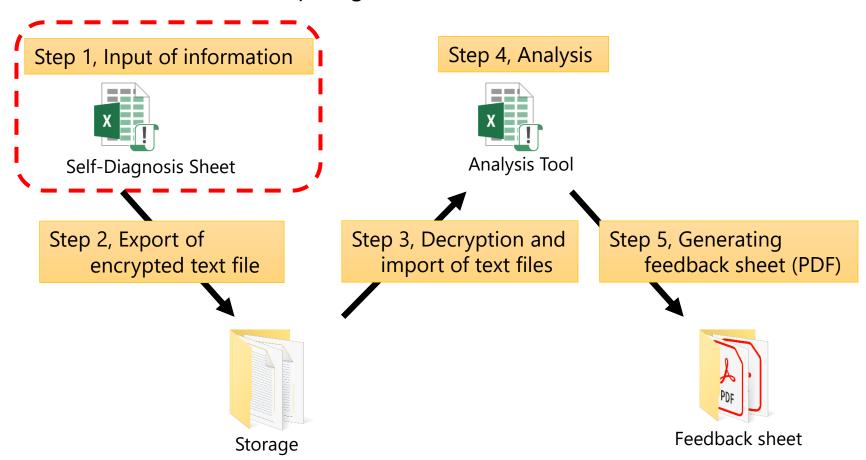

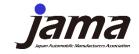

## 2, Input of information

### **Item Description**

| Item                   | Number of questions                                                                                                    | Contents                                                                                                    | Input method                              |
|------------------------|----------------------------------------------------------------------------------------------------|----------------------------------------------------------------------------------------------------|-------------------------------------------|
| Respondent information | 14                                                                                                    | Response date / Supplier code / Company name / Organization name / Department / Information on the responsible person / Information on the person in charge                       | Text input                                |
| Preparatory questions  | Questions regarding delivered products/tran details/business form/management status  * The number of questions on the check sheet form varies depending on the answers. |                                                                                                    | Radio button<br>selection<br>(Text input) |
| Check sheet entry form | 35                                                                                                    | Select the existence of a system and implementation status (up to 5 levels)  * Items that require an answer will be changed according to the answers to the preparatory questions | Radio button selection                    |
| Free-form comment      | 2                                                                                                    | For individual company communication,<br>Absorb opinions about the tool                                                                                                    | Text input                                |

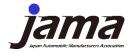

## 2, Input of information

#### Operating procedure: decrypt encrypted text file and import

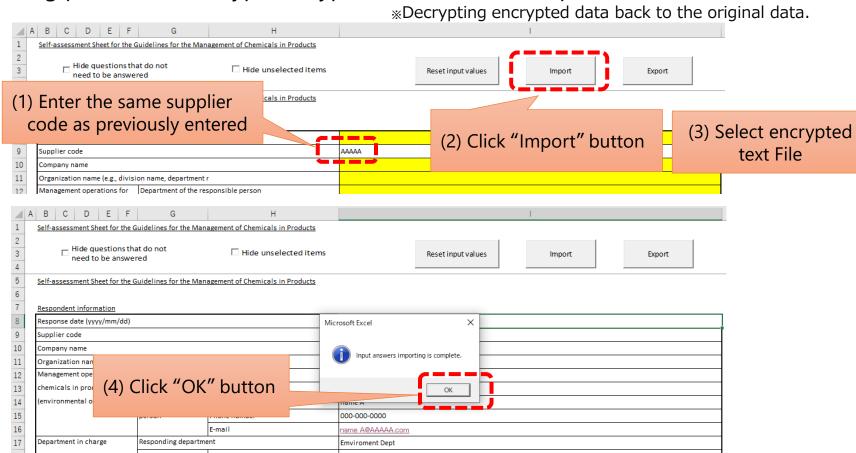

(Notes.)

If you do not enter the supplier code, the text file cannot be read. We recommend that you maintain a supplier code.

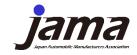

## 3, Export of encrypted text file

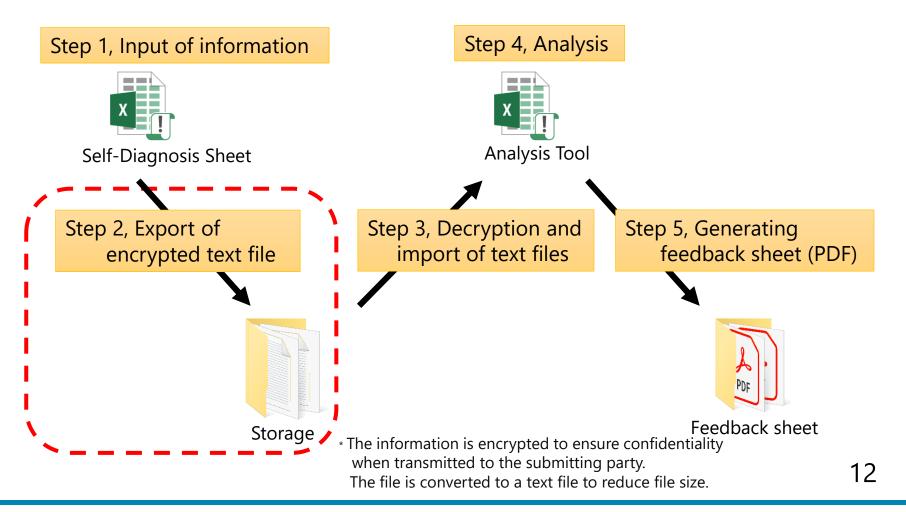

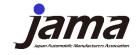

## 3, Export of encrypted text file

Operation Procedure 1: Preparation (Creation of "Storage" folder and "Output" folder)

The "Storage" and "Output" folders should be created in the same folder as the analysis tool on the PC (see Fig. 1).

If you save the text file output from the self-diagnosis sheet in the "Storage" folder, results can be imported by following the procedure on p. 13 and beyond in the Analysis Tool.

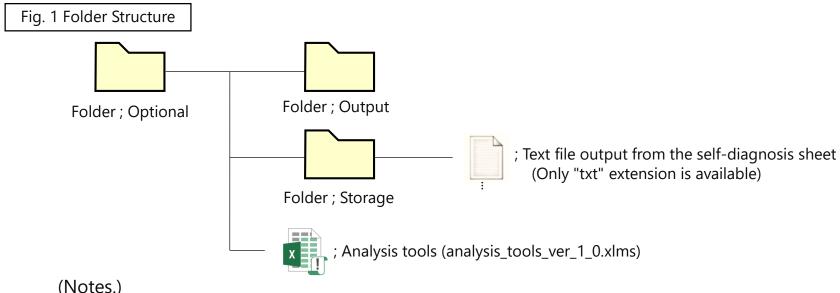

(Notes.)

The system will not work properly with folder structures other than that above. Also, please create a folder in your PC, as it will not work properly in the cloud.

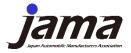

## 3, Export of encrypted text file

#### Operation Procedure 2: Export an encrypted text file

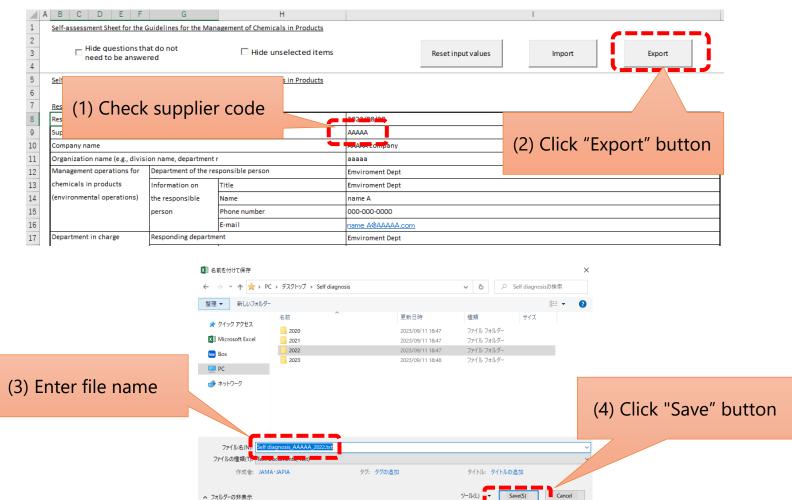

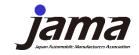

## 4, Decryption and import of text files

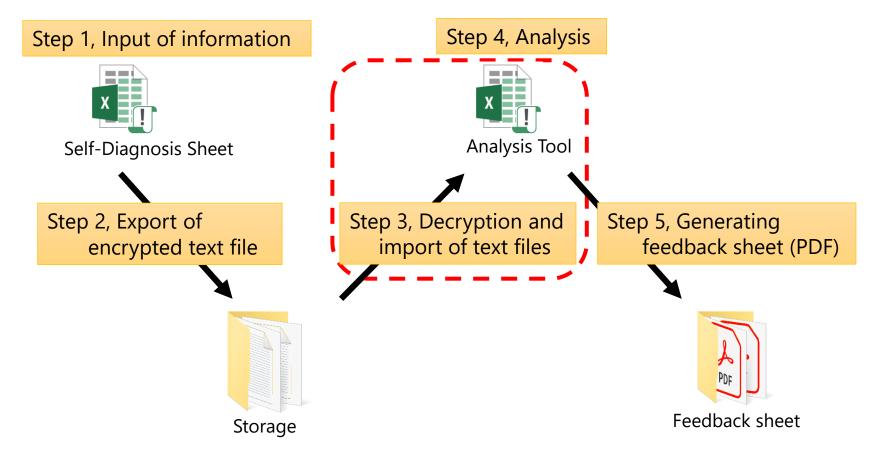

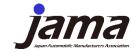

## 4, Decryption and import of text files

#### Operation Procedure 1 : Set of supplier codes to import

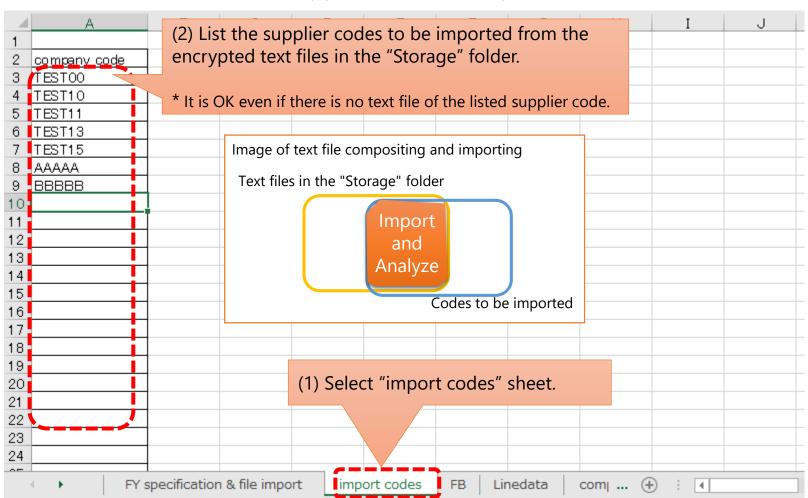

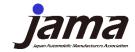

## 4, Decryption and import of text files

#### Operation Procedure 2 : Import text files

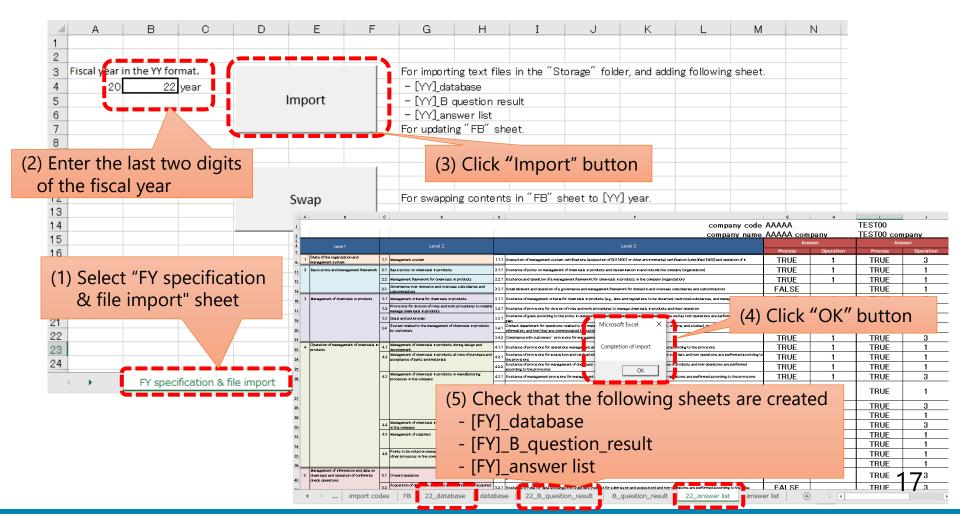

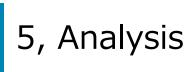

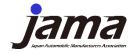

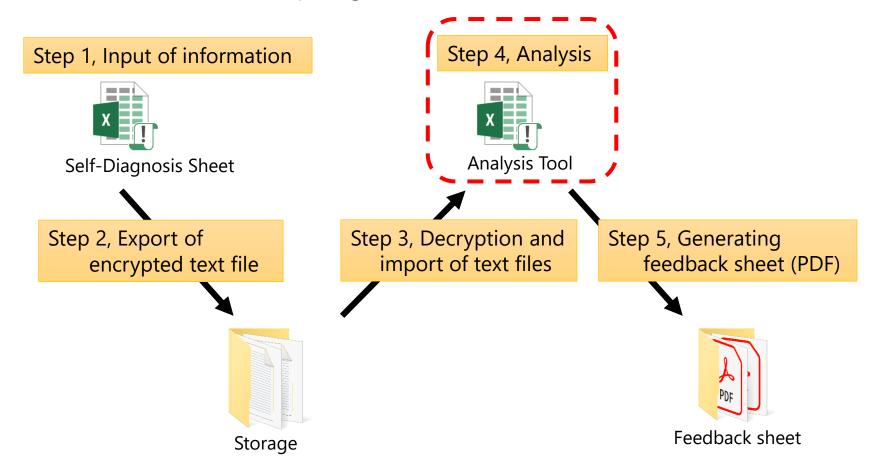

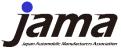

## 5, Analysis

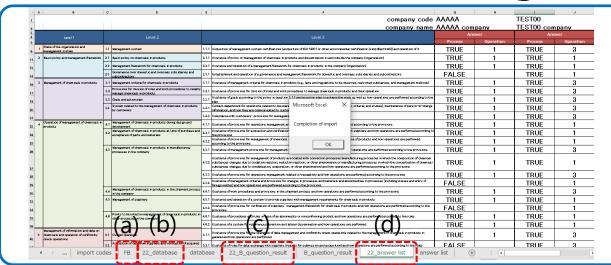

#### **Analyzable items (graphical representation)**

|                                    | Each company          |           | All captured data     |                         |
|------------------------------------|-----------------------|-----------|-----------------------|-------------------------|
| Type of Analysis                   | Preparatory questions | Questions | Preparatory questions | Questions               |
| Self-diagnosis sheet.xlsm          | ✓                     | ✓         |                       |                         |
| (a) "FB" sheet                     | ✓                     | ✓         |                       |                         |
| (b) "[FY]_database" sheet          |                       |           |                       | ✓<br>(numerical values) |
| (c) "[FY]_B question_result" sheet |                       |           | ✓                     |                         |
| (d) "[FY]_answer list" sheet       |                       |           |                       | ✓                       |

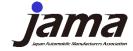

## 5, Analysis

#### **Operation Procedure : Swap Fiscal Years**

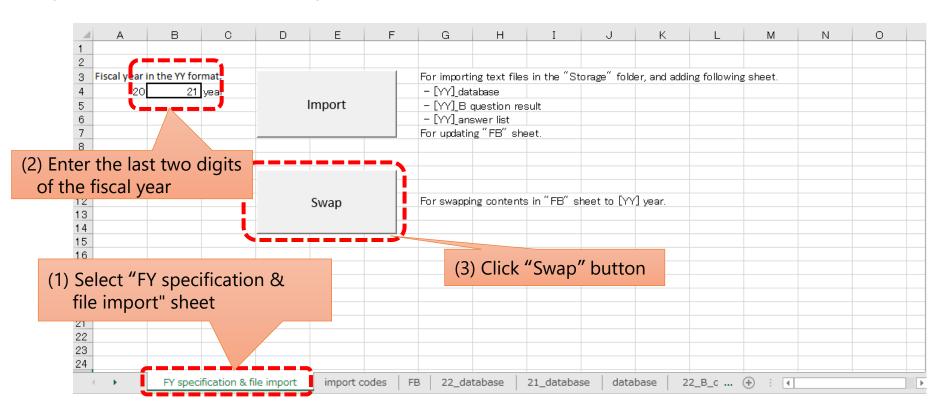

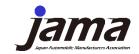

## 6, Generating feedback sheet (PDF)

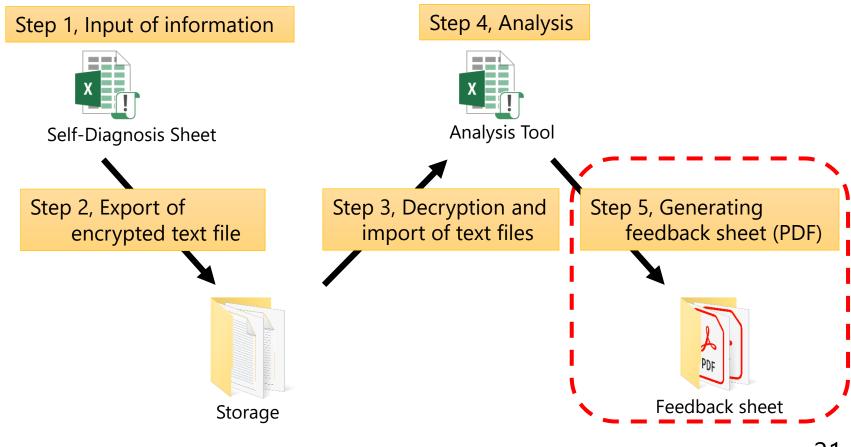

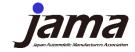

## 6, Generating feedback sheet (PDF)

Operation Procedure 1: Output each individual company's feedback sheet

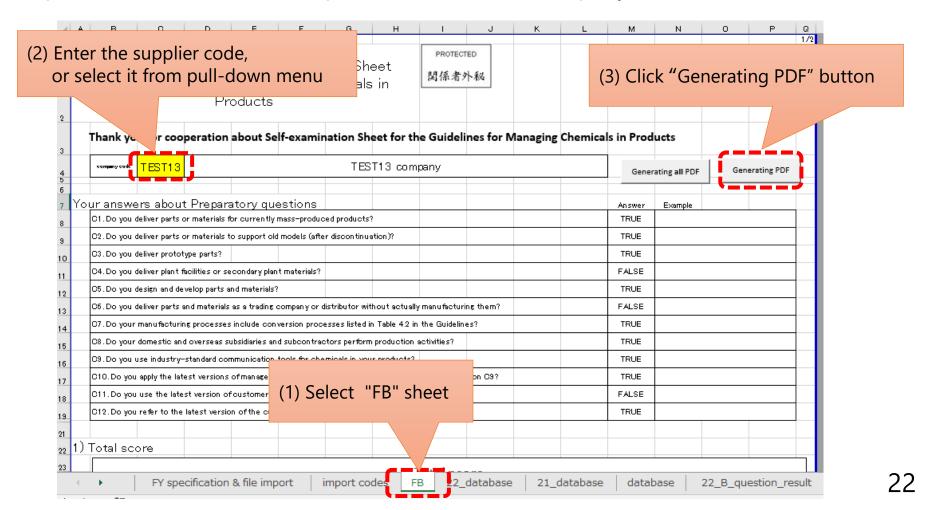

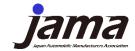

## 6, Generating feedback sheet (PDF)

#### Operation Procedure 2: Output all companies' feedback sheets

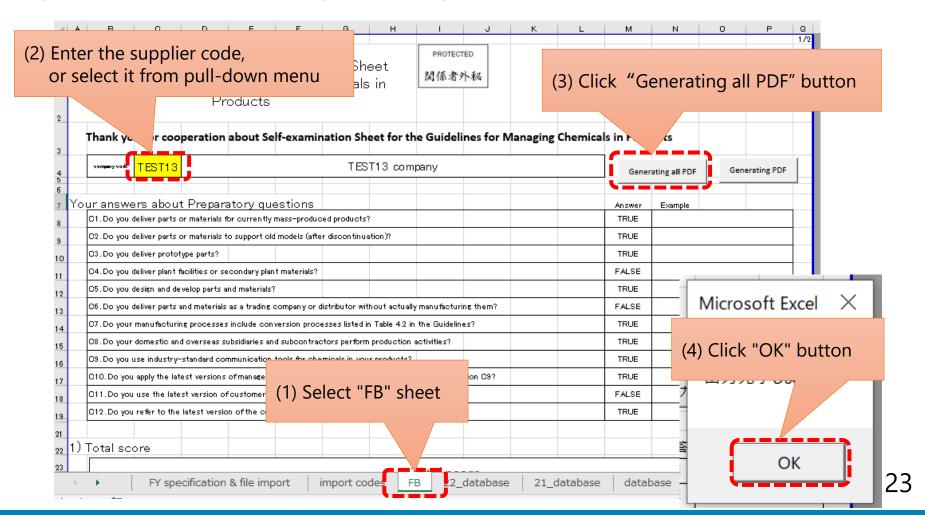